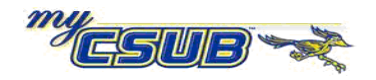

## **CSUB Faculty Queries – Downloading Results**

After running a CSUB Faculty Query, you can download the results to your computer. Once the results are downloaded, you may sort, filter, and format the data, as desired. To download your results, follow the instruction outlined below.

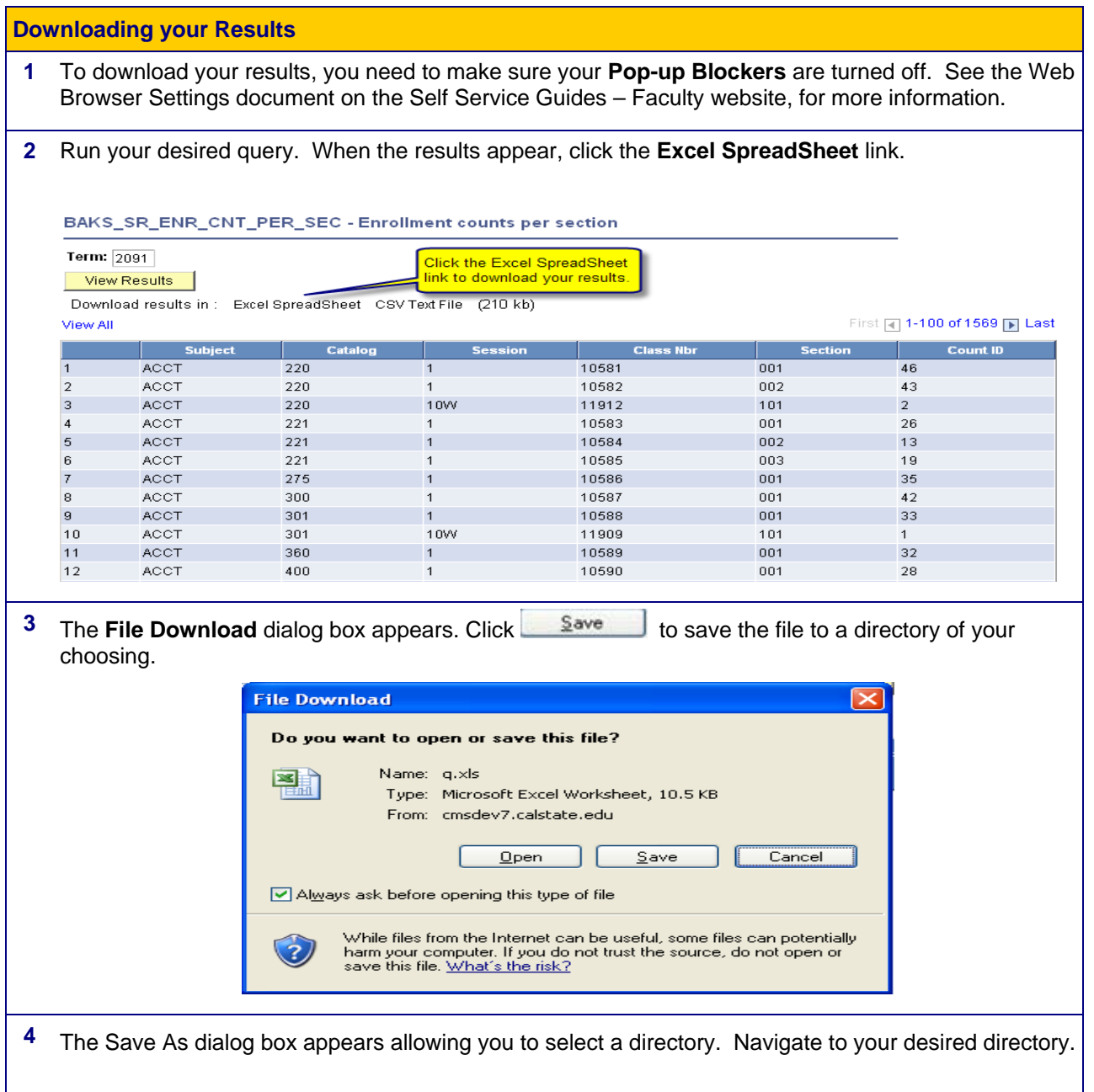

## **PeopleSoft Student 8.9**

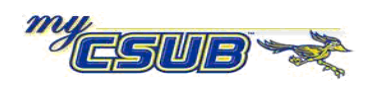

California State University **Bakersfield** 

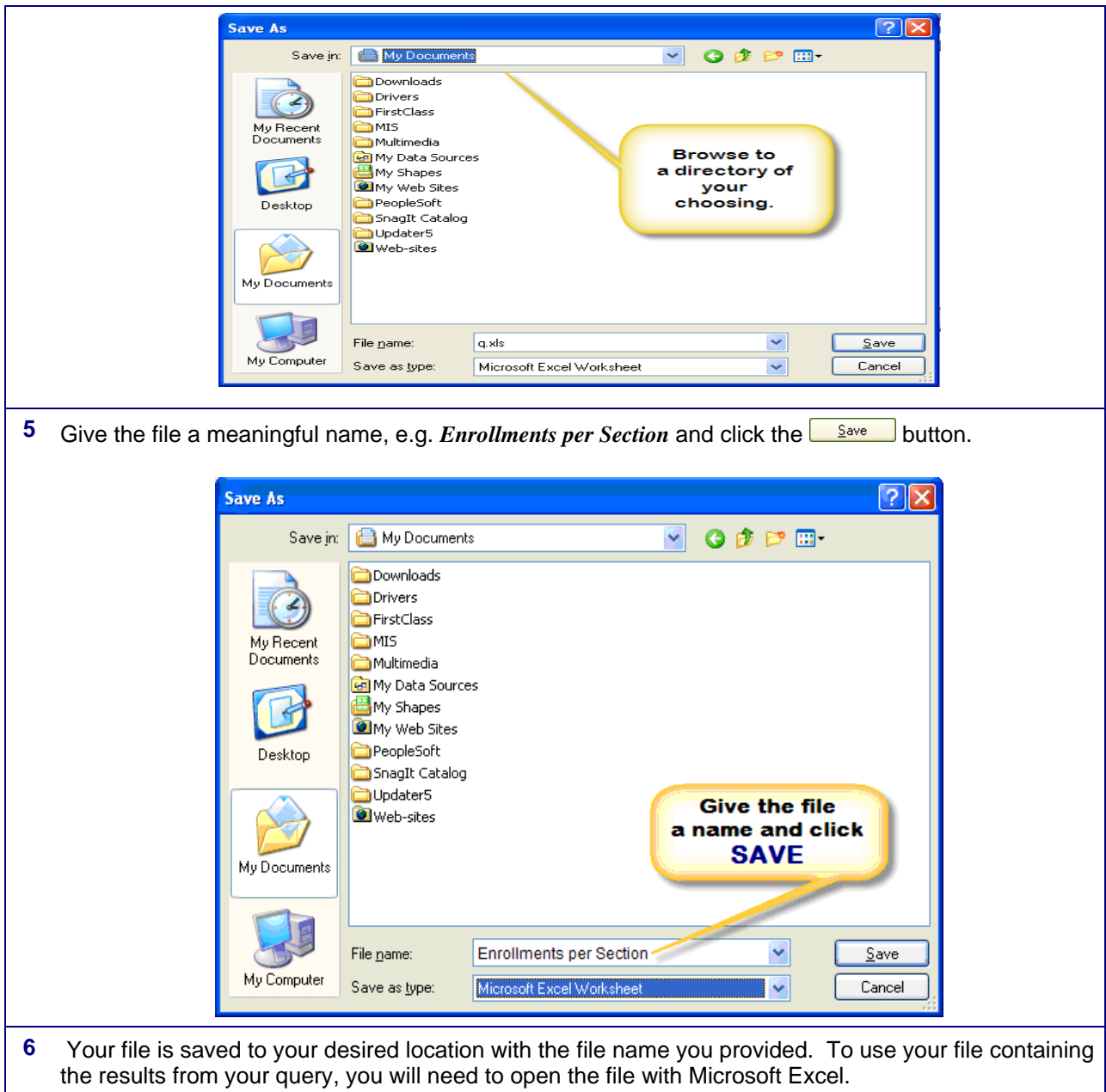